**Institut ILEU** | 89073 | Deutschland

## **Materialien zur interaktiven Nutzung des Internets von den Danube-Networkers**

## **Anleitung zur Nutzung von Zoom**

Sie sehen einen Bildschirm mit verschiedenen Funktionen. Diese wollen wir kurz erklären.

**Rechts oben**: Wechsel zwischen **Sprecher-Ansicht**, ist der Standardmodus, (hebt eine sprechende Person hervor) und **Galerie-Ansicht** (zeigt alle Teilnehmenden gleichzeitig)

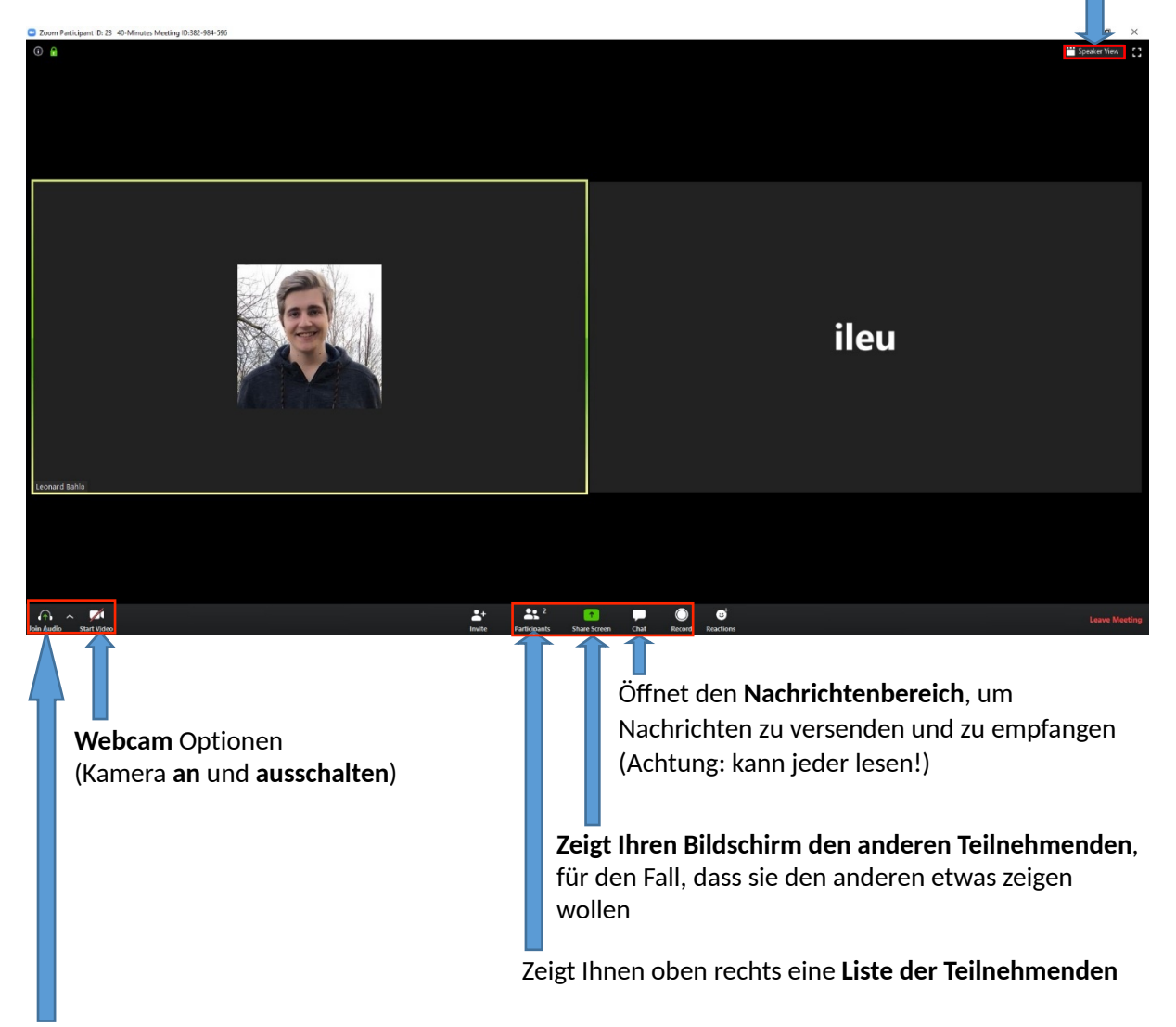

Audio Optionen: **(drücken Sie hier einmal, um sich stumm zu schalten, wenn Sie Zuhause mit jemandem sprechen möchten, ohne die Videokonferenz zu stören, dann wird der Ton ihres**  Mikrofons automatisch ausgestellt). Sollten sie Hintergrundgeräusche haben lohnt es sich auch sich stummzuschalten, aber vergessen sie nicht sich vor dem reden Ihr Mikrofon wieder anzuschalten.

 **Institut ILEU** | 89073 | Deutschland

**danube**<br>
networkers

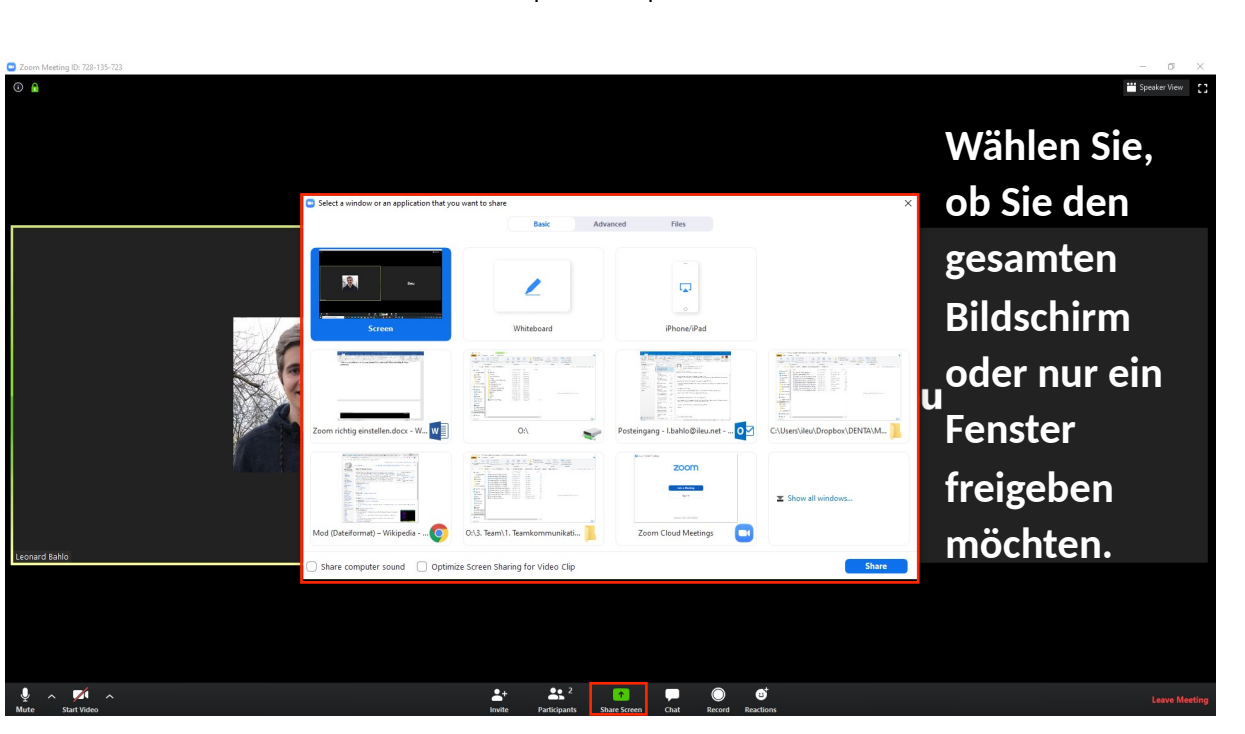

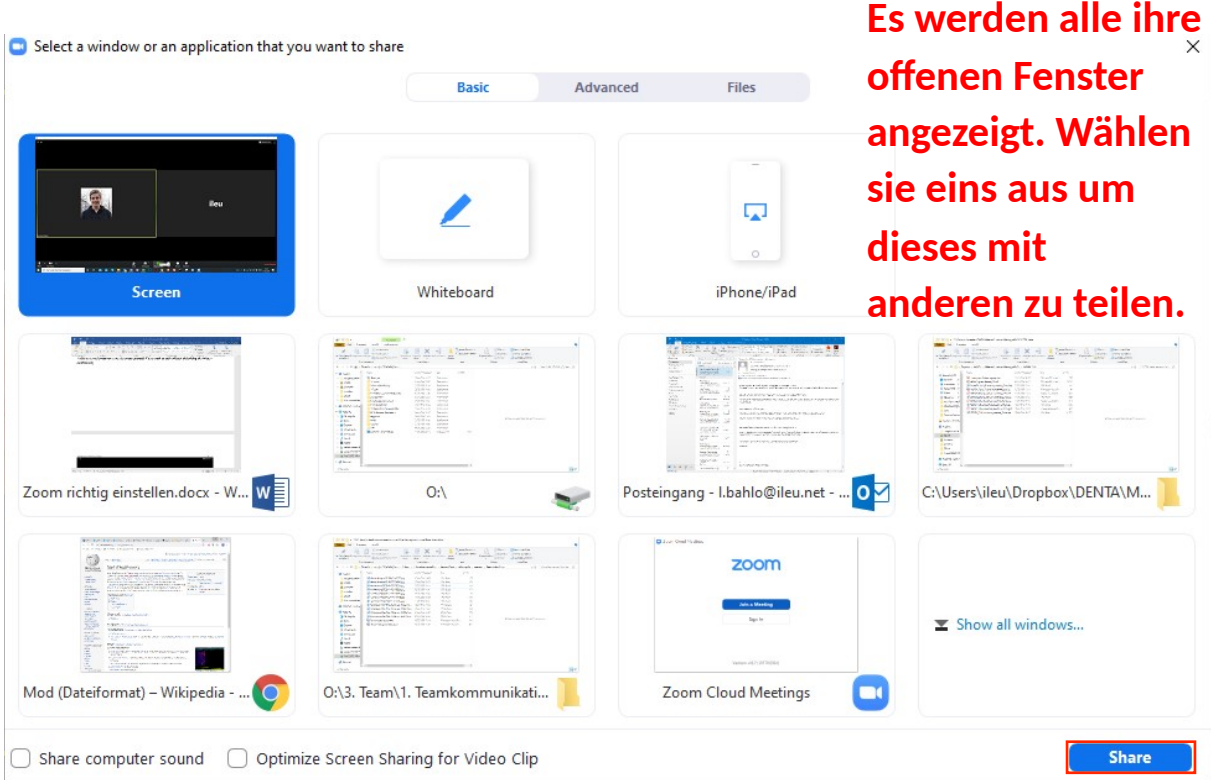

 **Institut ILEU** | 89073 | Deutschland

danube

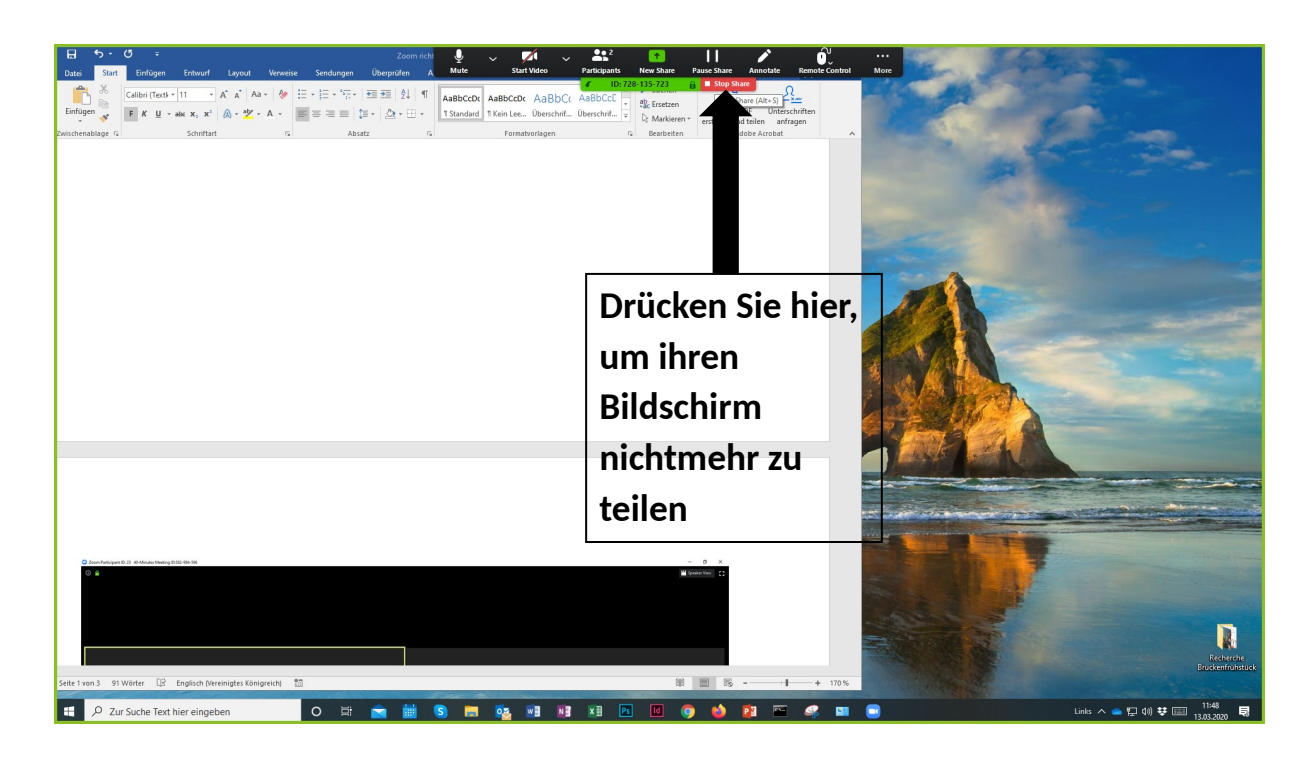

Ab hier finden sie Erklärungen zu Einstellungsmöglichkeiten, Sie können aber auch die Standardeinstellungen lassen

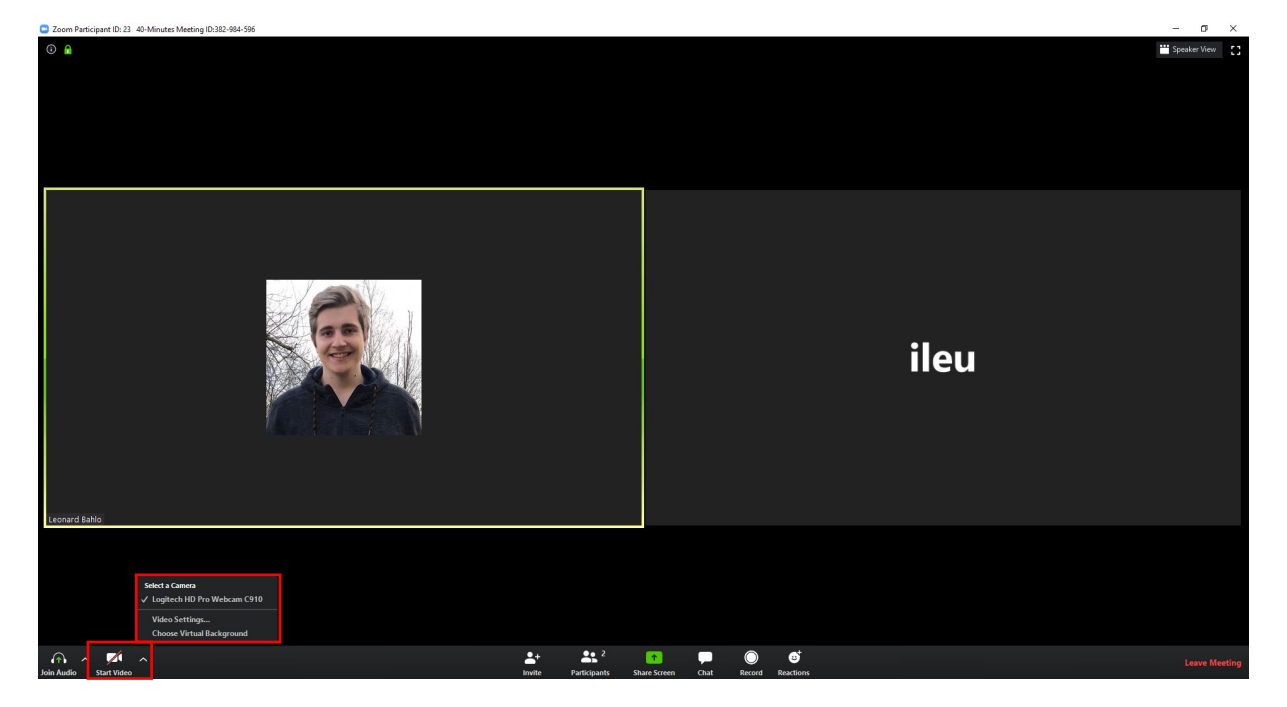

Hier können Sie die **Einstellung** für Ihre **Webcam ändern** oder eine andere Webcam auswählen.

dan

 **Institut ILEU** | 89073 | Deutschland

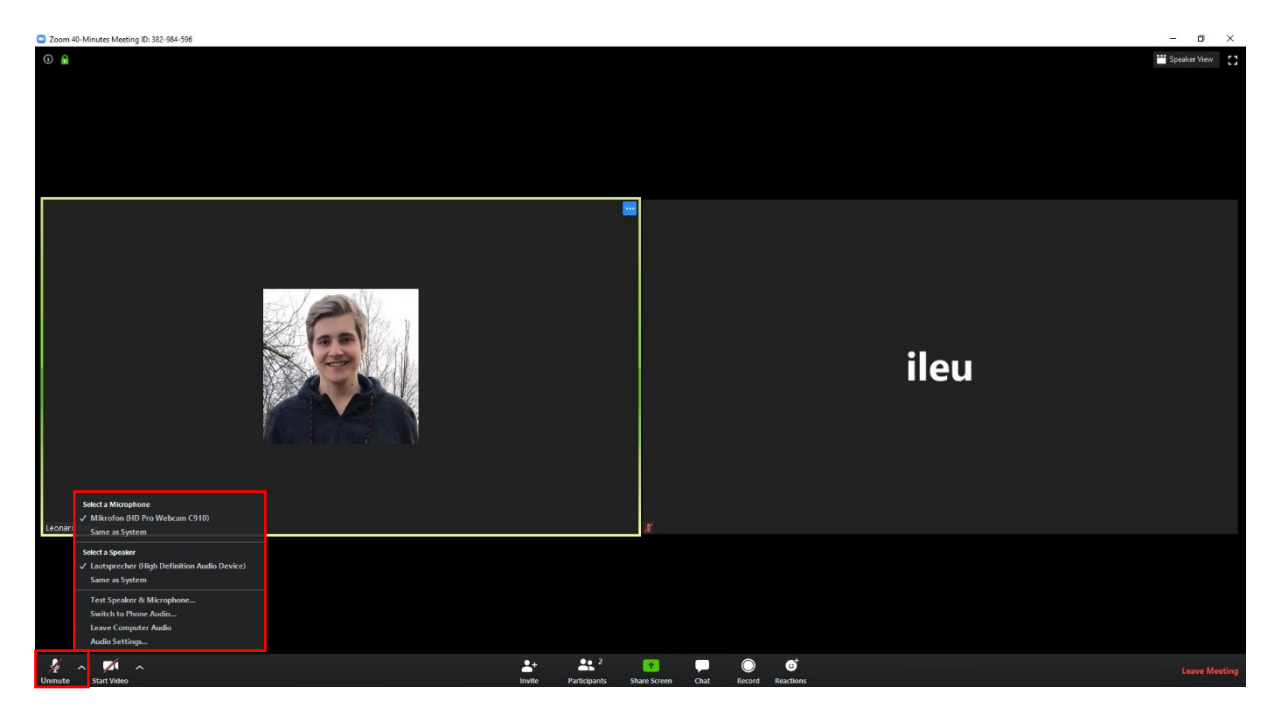

Hier können Sie Ihre **Audio-Einstellungen** ändern oder sich **stummschalten** (Mikrofon und Headset/ Lautsprecher)

Die letzte Option ist "Audio-Einstellungen...", die Sie zu detaillierteren Einstellungen bringt:

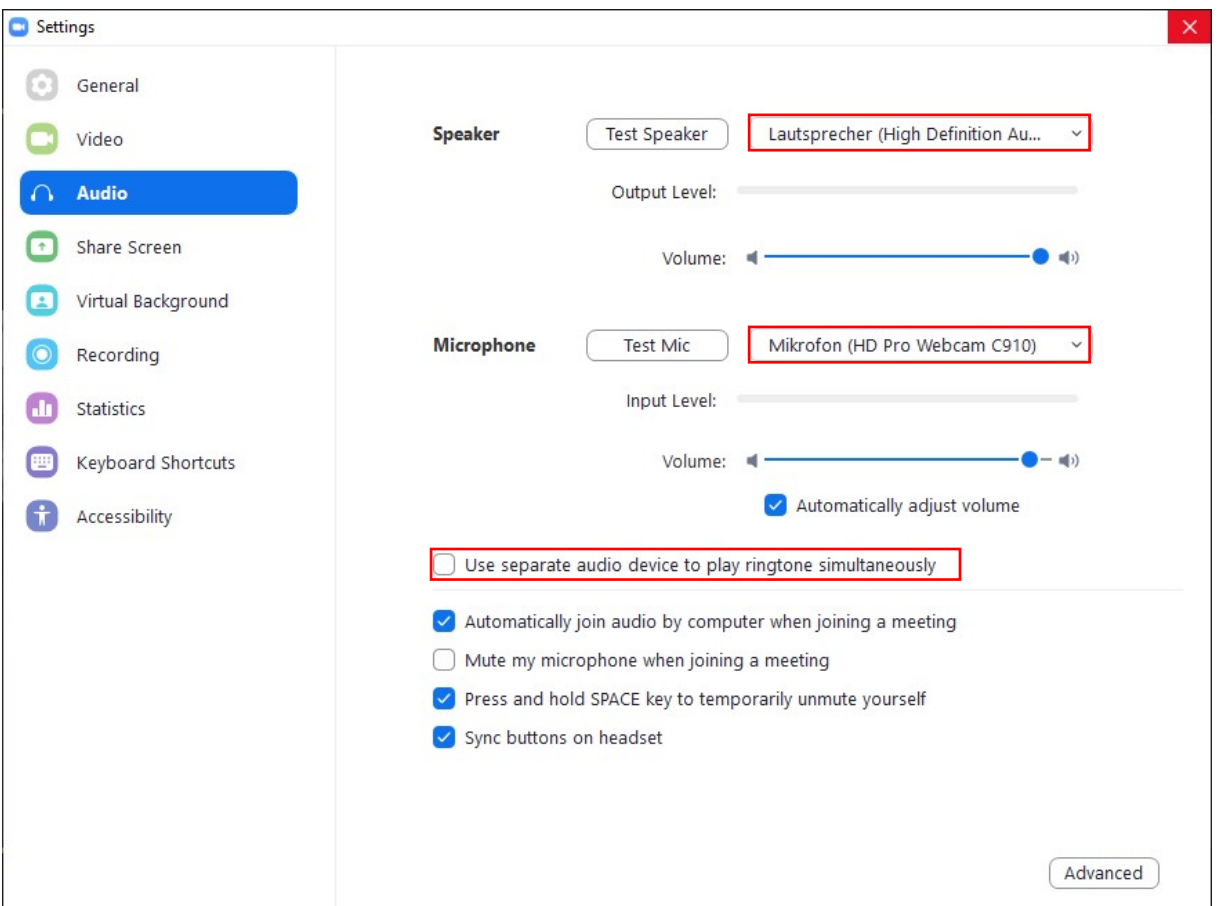

 **Institut ILEU** | 89073 | Deutschland

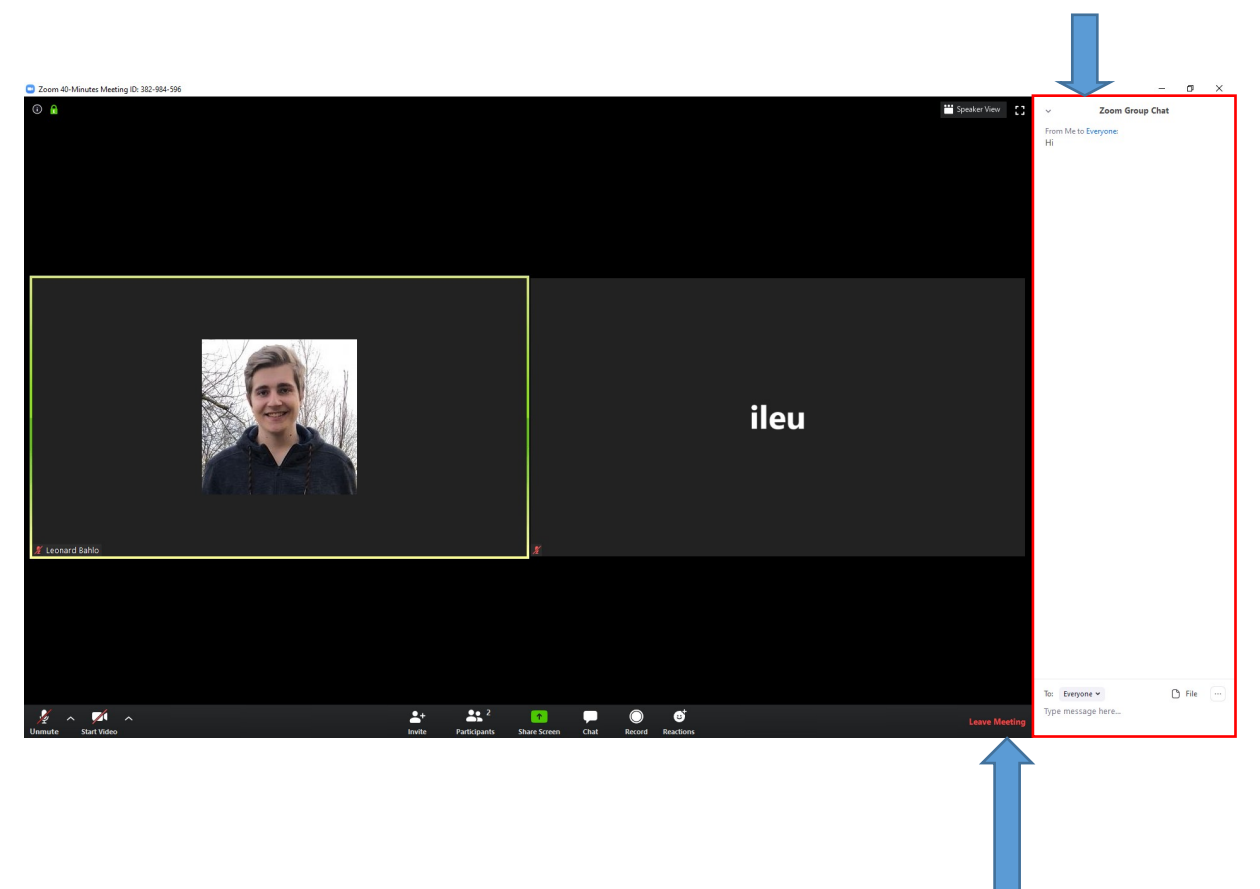

## **Schreiben sie ihre Nachricht an die anderen Teilnehmer**

dar

**Drücken Sie hier um das Meeting wieder zu verlassen**

Wir Danube-Networkers nutzen das Zoom-Videokonferenzsystem, z.B. um uns über die Inhalte unserer Projekte auszutauschen, neue Methoden der Kommunikation und der Zusammenarbeit zu erproben und übers neue Freunde zu gewinnen.

z.B. im Projekt [codanec.eu](http://codanec.eu/)

Interessiert? Bitte melden Sie sich bei uns!

Kontaktadresse: Geschäftsstelle Danube-Networkers, c/o ILEU e.V., Schweinmarkt 6, 89073 Ulm, Germany Telefon: 0731/379951-66 (Geschäftsstelle) mail: [info@ileu.net](mailto:info@ileu.net)